**CS 2100**

**Guide de l'utilisateur**

# **Déclaration**

Félicitations, vous venez d'acquérir le système CS 2100. Nous vous remercions de la confiance que vous accordez à nos produits et nous efforcerons de vous apporter entière satisfaction.

Le guide de l'utilisateur du système CS 2100 comporte des informations sur l'utilisation de cet équipement. nous vous conseillons de lire attentivement ce guide afin de pouvoir utiliser efficacement votre système.

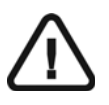

**AVERTISSEMENT : Nous vous recommandons de consulter le « Guide de sécurité, de réglementation et de spécifications techniques destiné à l'utilisateur » avant d'utiliser le système CS 2100.**

Toute reproduction, même partielle, de ce guide est interdite sans l'autorisation expresse de Carestream Health, Inc.

La loi fédérale américaine limite la vente de cet équipement : il ne peut être vendu que par un dentiste ou sur prescription de celui-ci.

Ce document a été initialement rédigé en anglais.

Titre du manuel : *Guide d'utilisation du système CS 2100* Référence : SM759\_fr Révision : 01 Date d'impression : 2012-02

Dans ce guide, toutes les marques commerciales et marques déposées sont la propriété de leurs détenteurs respectifs. Les noms de marque et logos reproduits dans ce guide sont protégés par copyright. Le système CS 2100 est conforme à la directive 93/42/CEE relative à l'équipement médical.

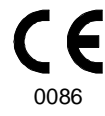

#### **Fabricant**

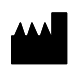

Carestream Health, Inc. 150 Verona Street Rochester, NY 14 608, USA

#### **Mandataire dans la Communauté européenne**

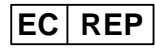

**TROPHY** 

4, Rue F. Pelloutier, Croissy-Beaubourg 77435 Marne la Vallée Cedex 2, France

# **Table des matières**

### **[1—À PROPOS DE CE GUIDE](#page-4-0)**

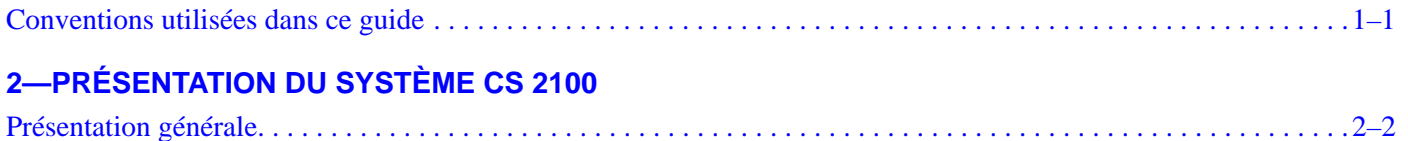

[Configurations de l'appareil CS 2100 . . . . . . . . . . . . . . . . . . . . . . . . . . . . . . . . . . . . . . . . . . . . . . . . . . . . . . . . . . . . . .2–4](#page-9-0) [Boîtier de déclenchement . . . . . . . . . . . . . . . . . . . . . . . . . . . . . . . . . . . . . . . . . . . . . . . . . . . . . . . . . . . . . . . . . . . .2–9](#page-14-0)

## **[3—PROCESSUS RADIOLOGIQUE DU SYSTÈME CS 2100](#page-16-0)**

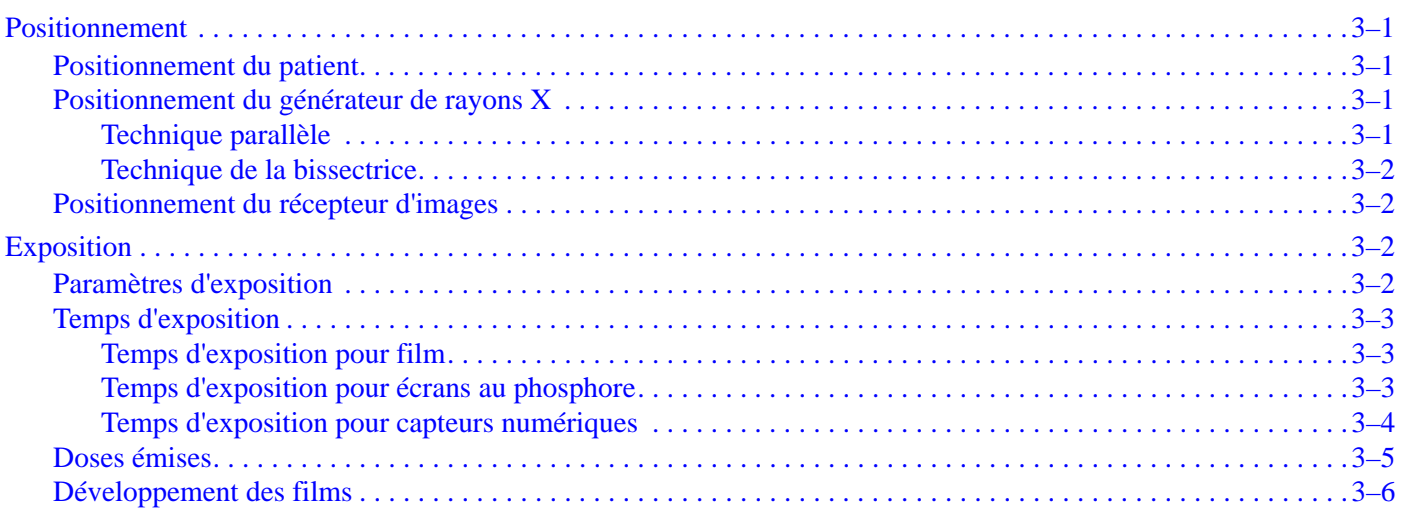

## **[4—ACQUISITION D'UNE IMAGE](#page-22-0)**

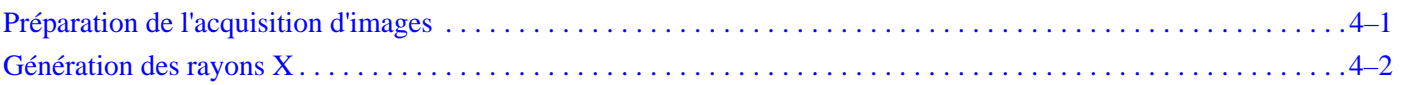

## **[5—MODE UTILISATEUR](#page-24-0)**

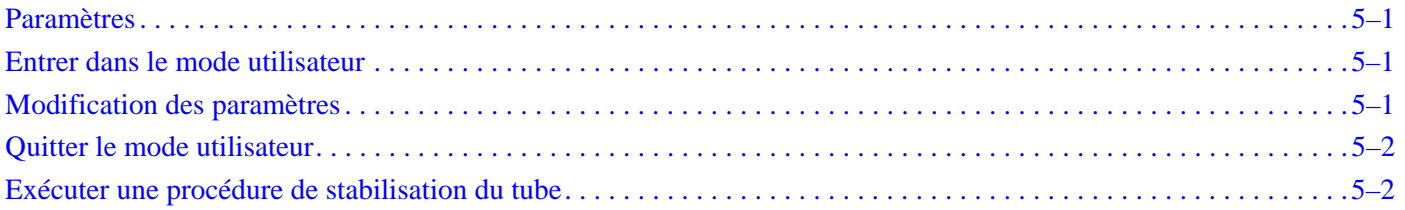

## **[6—DÉPANNAGE](#page-28-0)**

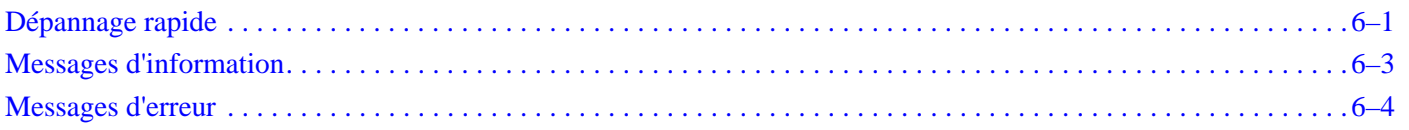

## **[7—MAINTENANCE](#page-32-0)**

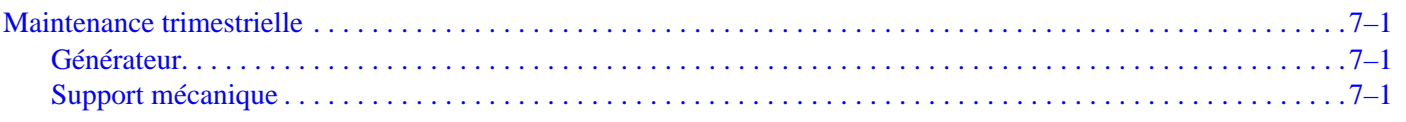

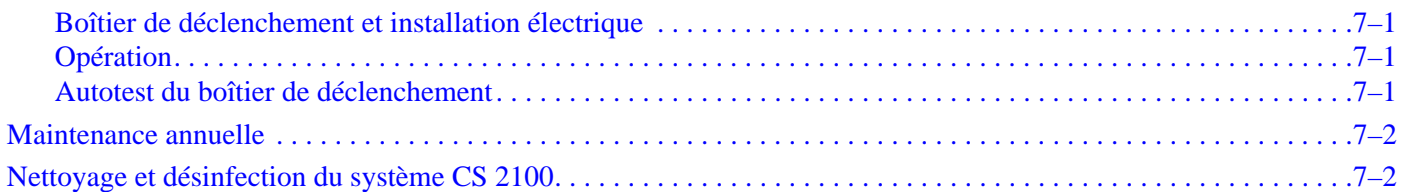

# <span id="page-4-0"></span>Chapitre 1 À PROPOS DE CE GUIDE

# <span id="page-4-1"></span>**Conventions utilisées dans ce guide**

Les messages spéciaux suivants mettent l'accent sur des points d'information ou indiquent des risques potentiels pour le personnel ou l'équipement :

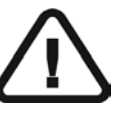

*AVERTISSEMENT* **Vous avertit sur la manière d'éviter des blessures, à vous ou aux autres, en suivant strictement les instructions de sécurité.** 

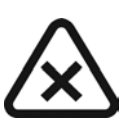

### *ATTENTION*

**Indique une condition susceptible d'entraîner des dommages importants.**

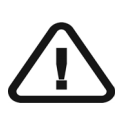

### *IMPORTANT* **Indique une condition susceptible de générer des problèmes.**

*REMARQUE*

Indique des informations importantes.

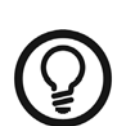

### *CONSEIL*

Donne des informations complémentaires et des conseils.

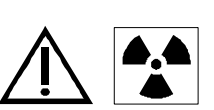

## *AVERTISSEMENT*

**Exposition à un rayonnement ionisant**

# <span id="page-6-0"></span>Chapitre 2 PRÉSENTATION DU SYSTÈME CS 2100

Le système CS 2100 est conforme aux exigences des normes médicales européennes et internationales.

L'appareil CS 2100 a été conçu pour produire des radiographies intra-orales de haute qualité qui :

- Révèlent un maximum de détails avec une dose minimum pour le patient.
- Montrent les dents et les structures anatomiques de manière précise avec un minimum de distorsion ou de magnification.
- Présentent une densité et un contraste optimaux pour une utilisation maximalisée pour la détection des maladies dentaires.

Le système CS 2100 utilise une technologie haute fréquence permettant :

- La réduction des doses de rayons X pour les patients car l'appareil CS 2100 émet moins de rayonnements mous qui sont absorbés par le patient sans contribuer à l'image radiologique.
- Des temps d'exposition plus courts qui réduisent le risque de flou dû au mouvement pendant l'exposition.

Le système CS 2100 est équipé d'une sécurité thermique qui empêche la surchauffe du générateur en cas d'usage intensif. Cette sécurité empêche l'exposition tant que le générateur n'est pas refroidi. Le message d'erreur I01 s'affiche sur l'écran et un bip sonore se fait entendre pendant la période de refroidissement de l'appareil. Le bip s'arrête lorsque la période de refroidissement est terminée.

Pour obtenir des radiographies intra-orales de haute qualité avec un maximum de détails, vous devez être extrêmement prudent lors des trois étapes du processus radiologique :

- Positionnement du patient, du générateur à rayons X et du système d'imagerie.
- Configuration des paramètres d'exposition en fonction du récepteur d'imagerie utilisé (film, écrans au phosphore ou capteur).
- Traitement du film (si un film conventionnel est utilisé).

## <span id="page-7-0"></span>**Présentation générale**

L'appareil d'imagerie CS 2100 se compose des éléments fonctionnels suivants :

- Un générateur de rayons X à haute fréquence qui inclut :
	- Un transformateur et les composants électroniques associés, ainsi qu'un tube à rayons X immergé dans l'huile.
	- Un cône avec les caractéristiques suivantes : - Un diamètre de radiation de 6 cm
		- Une distance entre le foyer du tube de rayons X et la peau de 20 cm
	- Une échelle angulaire et une poignée facilitant le positionnement.
- Une applique murale qui contient les éléments suivants :
	- Carte d'alimentation principale
	- Interrupteur marche/arrêt avec voyant intégré
- Un boîtier de déclenchement qui
	- Effectue la sélection de la durée d'exposition et affiche les paramètres (temps d'exposition et dose émise).
	- Effectue un autotest à chaque activation de l'appareil.
	- Affiche les alarmes en cas de fonctionnement incorrect.
	- Inclut deux modes de temps d'exposition. Le mode numérique correspond à la plage des temps d'exposition les plus courts qui sont conformes aux temps nécessaires pour les capteurs numériques.
- Un bras de rallonge et un bras articulé équipé de ressorts pour garantir sa stabilité.

La figure ci-dessous illustre le bras de rallonge et le bras articulé.

**Figure 2–1 CS 2100 - Vue de côté**

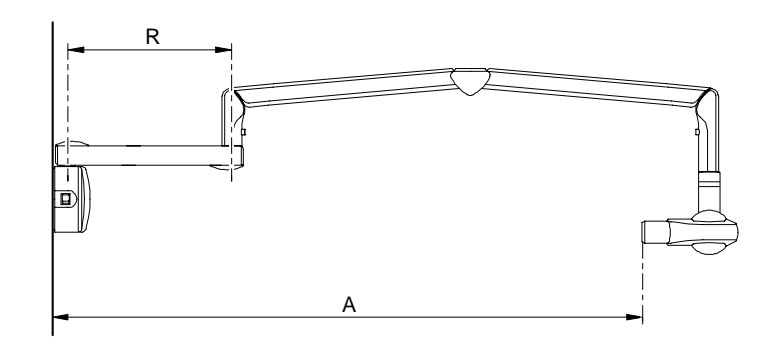

**Tableau 2–1 Types de bras de rallonge**

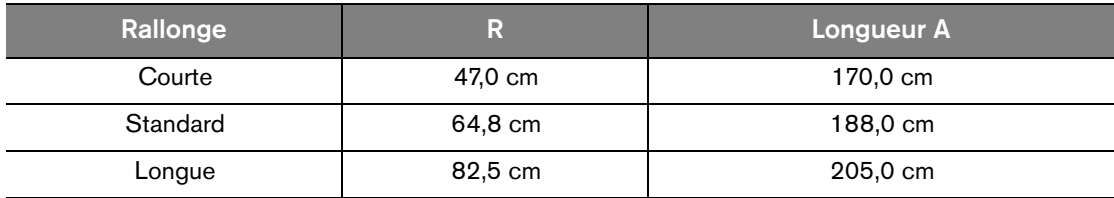

• Un collimateur rectangulaire. Ses différentes tailles s'adaptent aux films, aux écrans au phosphore et aux capteurs RVG. Nous vous recommandons d'utiliser si possible un tel collimateur afin de limiter les radiations absorbées par le patient.

L'appareil CS 2100 comporte aussi un commutateur d'exposition à distance qui est un accessoire en option.

Les configurations suivantes de l'appareil CS 2100 existent :

- Appareil standard à montage mural
- Appareil fixé au plafond

Les options de montage suivantes existent :

- Base de colonne au sol
- Base mobile

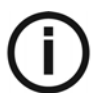

#### *REMARQUE*

Ces options doivent être utilisées avec un appareil standard à montage mural.

# <span id="page-9-0"></span>**Configurations de l'appareil CS 2100**

**Figure 2–2 Appareil standard à montage mural** 

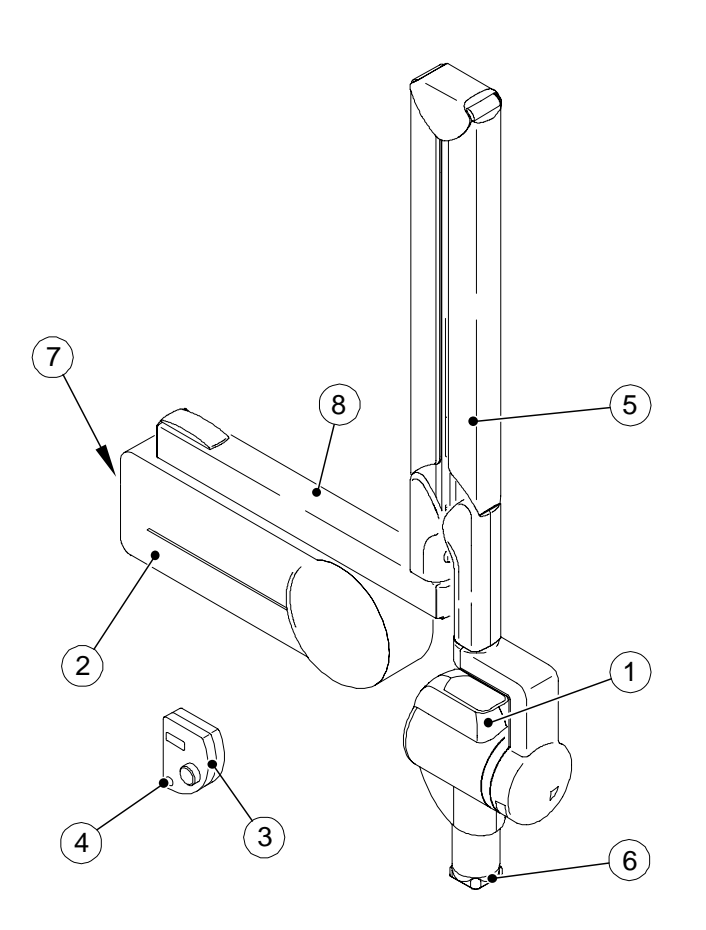

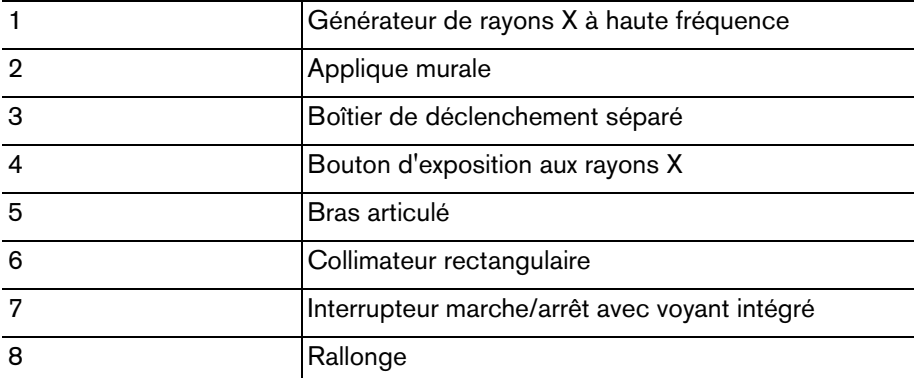

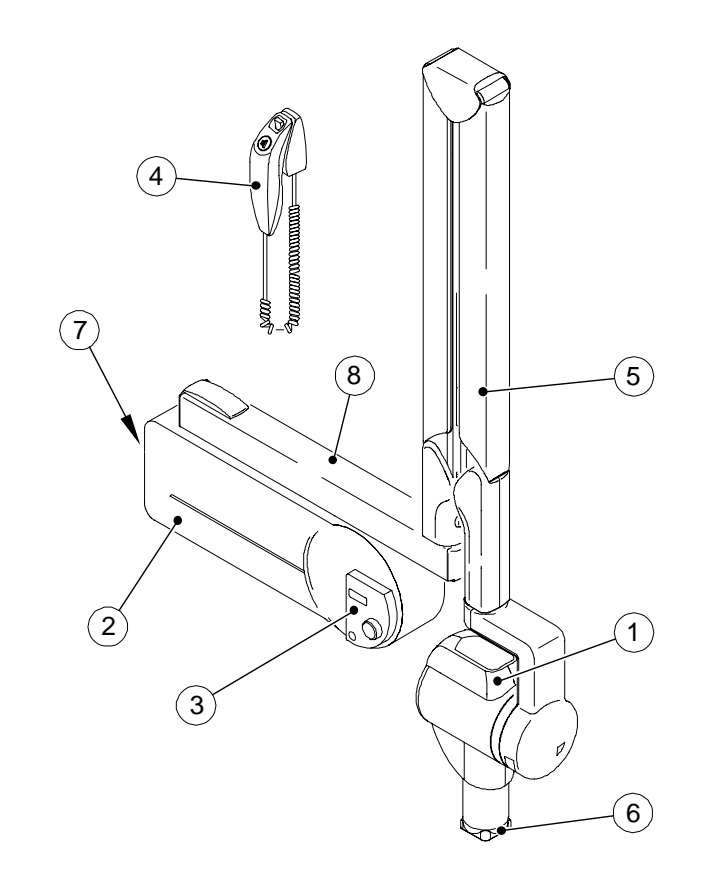

#### **Figure 2–3 Appareil CS 2100 avec interrupteur d'exposition séparé**

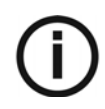

# *REMARQUE*

Cette configuration est en option.

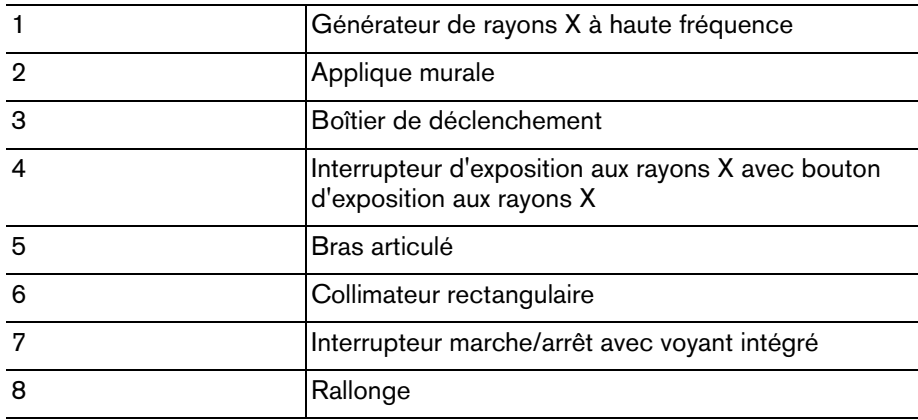

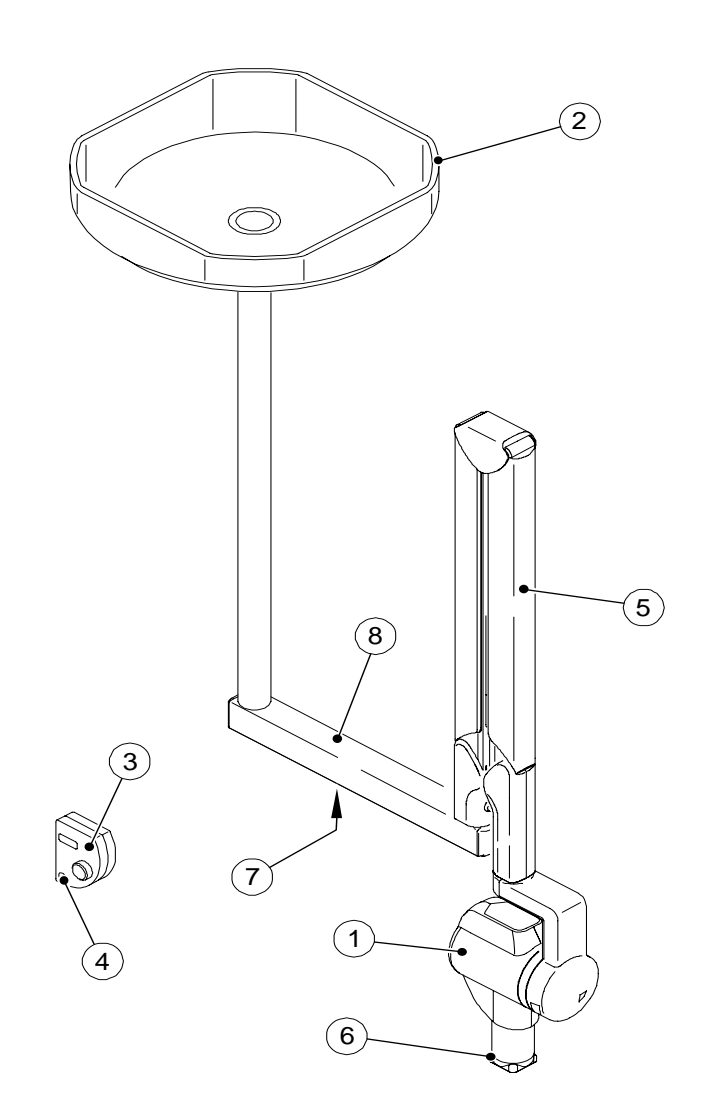

**Figure 2–4 Appareil fixé au plafond**

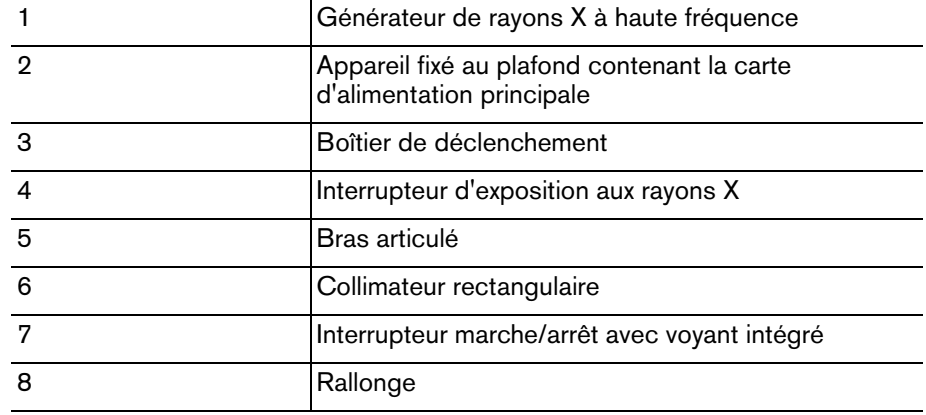

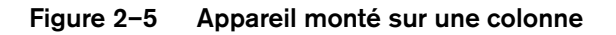

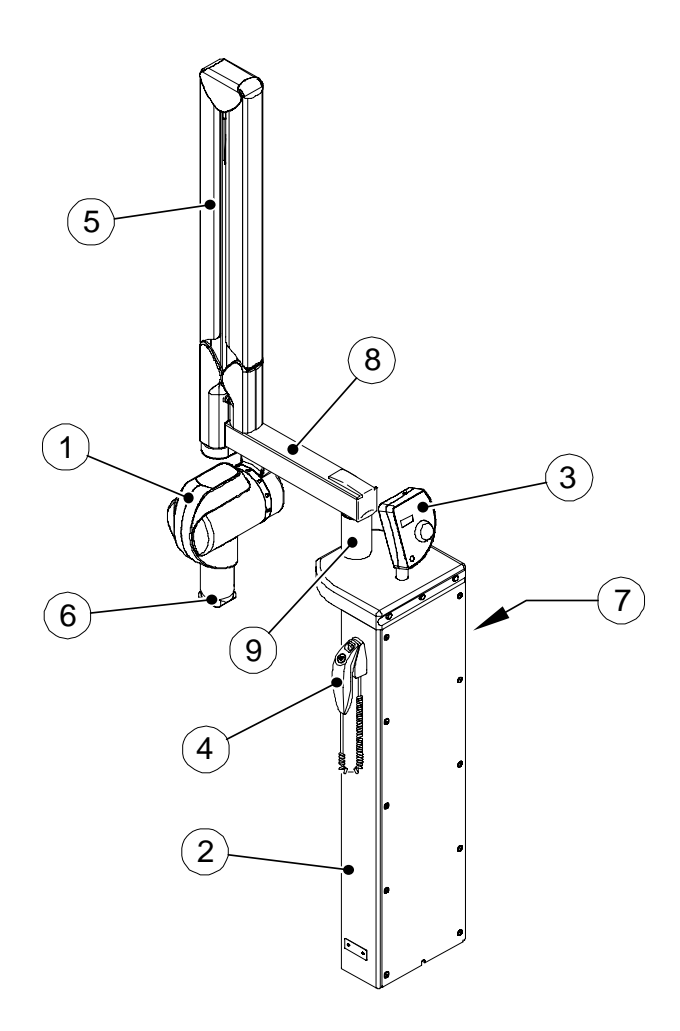

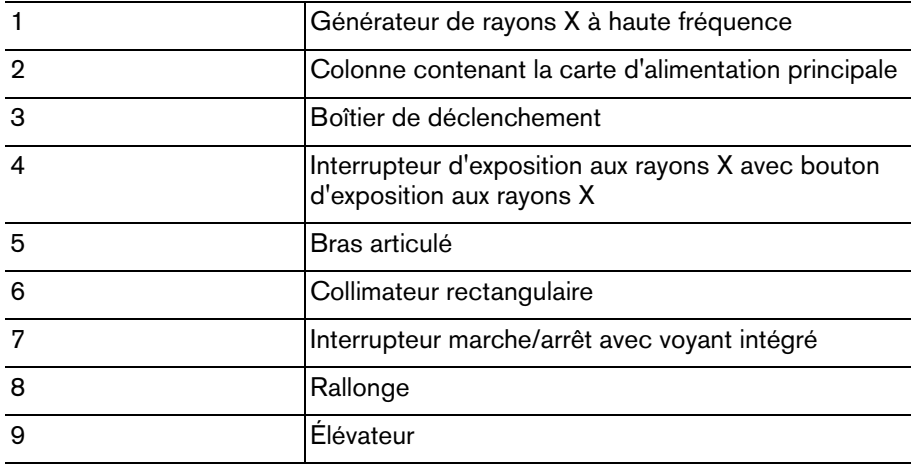

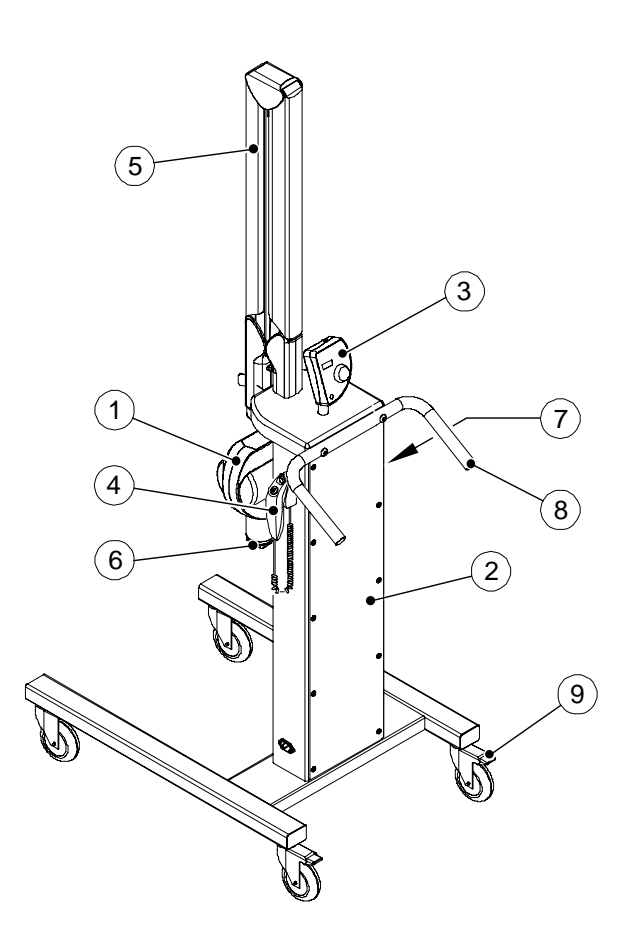

**Figure 2–6 Appareil monté sur un support mobile** 

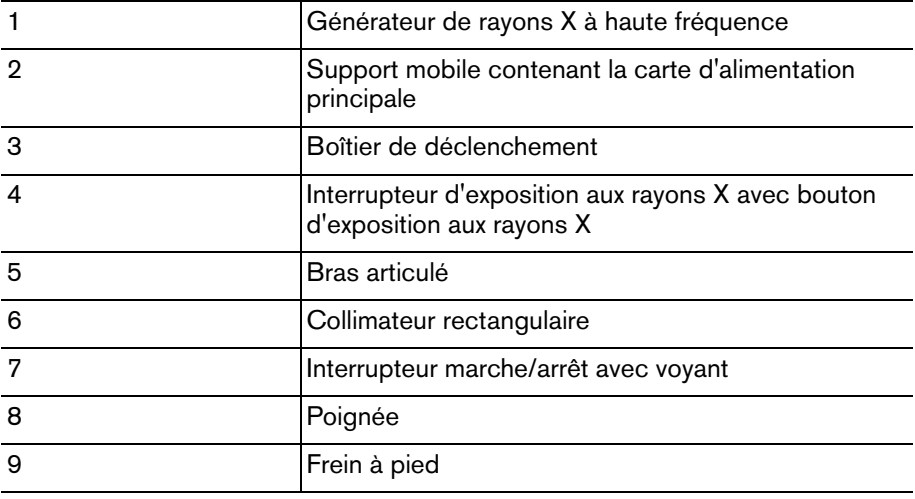

## <span id="page-14-0"></span>**Boîtier de déclenchement**

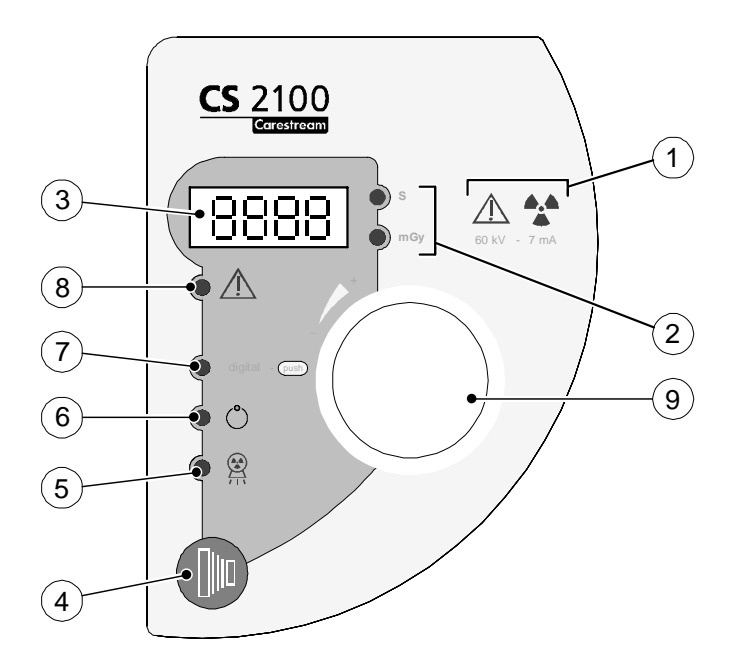

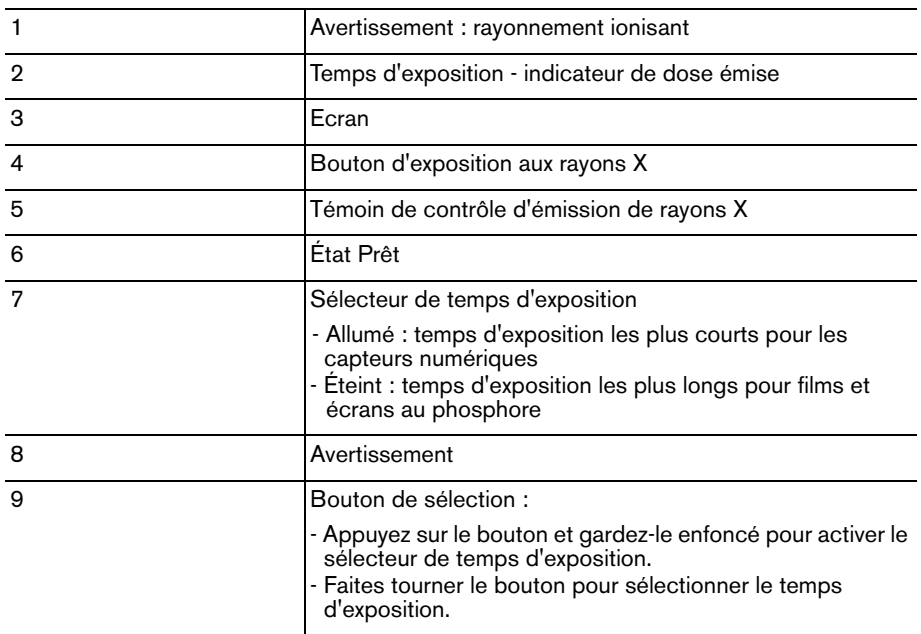

# <span id="page-16-0"></span>Chapitre 3 PROCESSUS RADIOLOGIQUE DU SYSTÈME CS 2100

# <span id="page-16-1"></span>**Positionnement**

# <span id="page-16-2"></span>**Positionnement du patient**

Pour positionner le patient, les conditions suivantes doivent être remplies :

- Le patient doit être assis avec le plan sagittal vertical.
- La tête du patient est positionnée comme suit :
	- Pour une radiographie de la maxillaire supérieure, le plan de Francfort (plan nez-oreille) doit être horizontal.
	- Pour une radiographie de la maxillaire inférieure, le plan occlusal doit être horizontal.

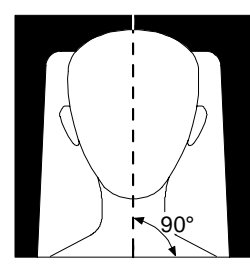

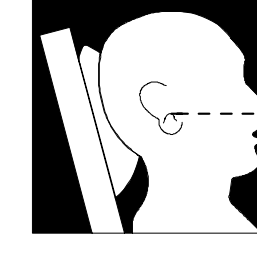

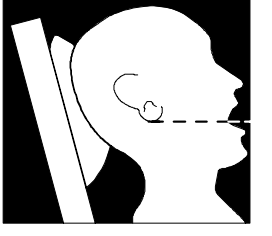

# <span id="page-16-3"></span>**Positionnement du générateur de rayons X**

Le bras articulé vous permet de positionner le générateur de façon précise pour tout type d'exposition. Le cône du tube maintient une distance d'au moins 20 cm entre le foyer et la peau, ce qui vous permet d'utiliser la technique parallèle ou la technique de la bissectrice.

### <span id="page-16-4"></span>**Technique parallèle**

L'outil de positionnement utilisé dans la technique parallèle vous permet d'aligner le faisceau et le récepteur d'imagerie. Un collimateur adapté permet de réduire le dosage en limitant la surface d'exposition.

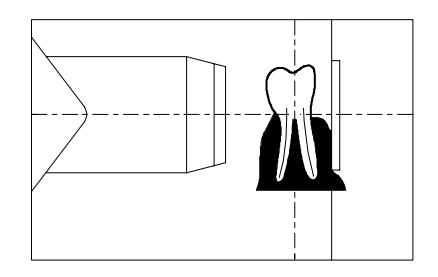

#### <span id="page-17-0"></span>**Technique de la bissectrice**

Pour la technique de la bissectrice, n'utilisez pas un collimateur rectangulaire. Cela limite le risque d'un mauvais alignement du faisceau de rayons X et du récepteur d'images.

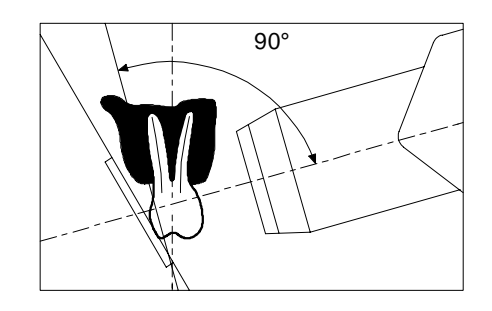

### <span id="page-17-1"></span>**Positionnement du récepteur d'images**

L'appareil CS 2100 permet de créer une image radiologique sur un des récepteurs d'imagerie suivants :

- Films argentiques traditionnels, tels que les films dentaires KODAK.
- Capteurs numériques, tels que les capteurs RVG.
- Écran photostimulable tel que les plaques d'imagerie CS.

Un placement correct du récepteur est crucial. Vérifiez votre propre manuel de radiographie dentaire pour obtenir des informations sur la manière de placer correctement le récepteur.

Si vous ne positionnez pas le film ou le capteur correctement, des erreurs telles que dents et racines déformées, élongation, magnification et/ou contacts se chevauchant peuvent apparaître sur les radiographies. La technique parallèle réduit généralement le risque de ce type d'erreurs. Cependant, si vous ne positionnez pas le système correctement, des erreurs d'angulation peuvent se produire (angle du récepteur par rapport à la dent elle-même).

Si le faisceau n'est pas aligné avec le récepteur d'images, une partie de la radiographie ne sera pas exposée à la radiation et la radiographie finale comportera des zones claires (non exposées). Ce défaut s'appelle « bouchon conique ».

Le récepteur d'images est marqué de manière à indiquer le côté du tube. Si l'orientation n'est pas correcte, la radiographie résultante sera plus claire et pourra comporter des artéfacts, tels qu'une feuille ou un câble de capteur.

# <span id="page-17-2"></span>**Exposition**

## <span id="page-17-3"></span>**Paramètres d'exposition**

Etant donné que chaque récepteur (film, écran photostimulable ou capteur numérique) a une sensibilité différente aux rayons X, le choix du capteur a un impact sur les paramètres d'exposition. Par exemple la classe de sensibilité des films dentaires conventionnels est caractérisée par une lettre (D, E ou F) où F est plus sensible que E et E plus sensible que D. Par conséquent, la dose nécessaire pour une exposition correcte diminue avec chaque augmentation de la sensibilité.

Puisque les capteurs numériques ont aussi des sensibilités différentes, vous devez aussi ajuster les paramètres d'exposition au type de capteur utilisé (film ou équipement numérique).

Le système CS 2100 vous permet de sélectionner les temps d'exposition. Les temps d'exposition indiqués dans les tableaux 3-1 à 3-4 sont conformes aux recommandations du fabricant. En fonction du type de capteur utilisé, vous pouvez changer le mode en appuyant sur le bouton de sélection et en le maintenant enfoncé pendant au moins trois secondes. Pour définir les temps d'exposition, voyez la section *Préparation de l'acquisition d'images*.

# <span id="page-18-1"></span><span id="page-18-0"></span>**Temps d'exposition**

### **Temps d'exposition pour film KODAK**

Les temps d'exposition indiqués sont des indications.

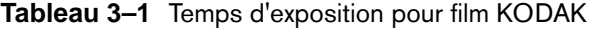

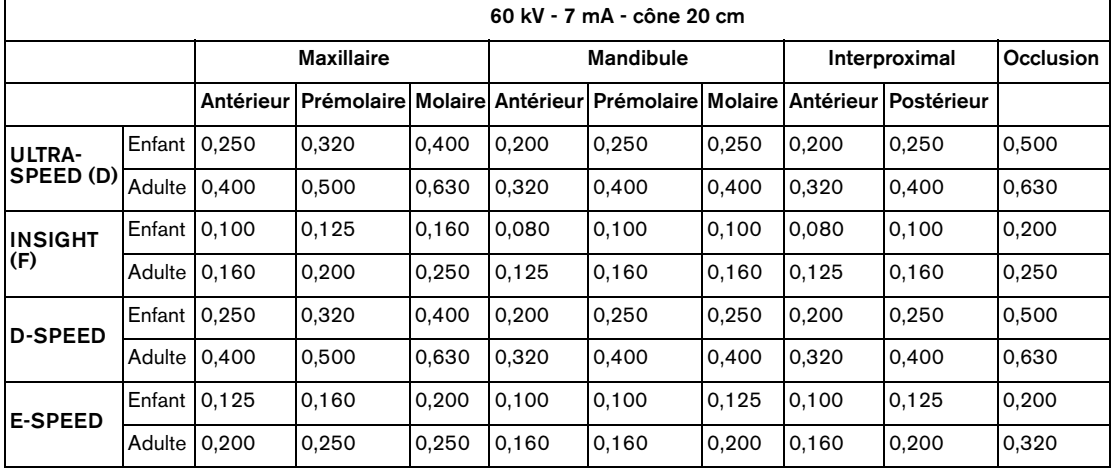

#### <span id="page-18-2"></span>**Temps d'exposition pour écrans au phosphore**

Les temps d'exposition indiqués sont des indications.

#### **Tableau 3–2 Temps d'exposition pour écrans au phosphore**

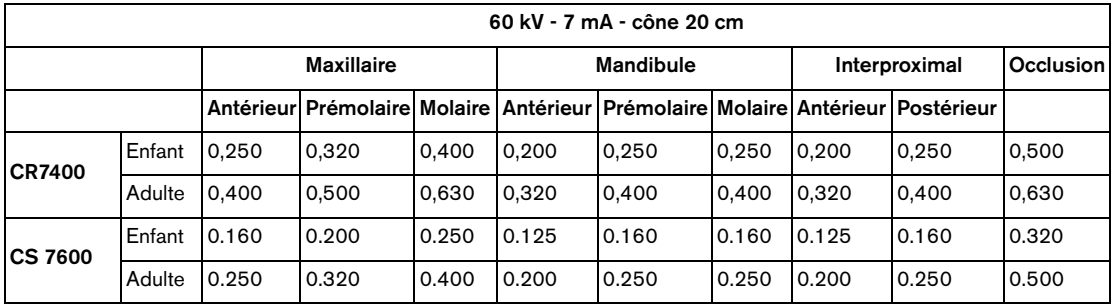

### <span id="page-19-0"></span>**Temps d'exposition pour capteurs numériques**

Les temps d'exposition indiqués sont des indications.

#### **Tableau 3–3 Temps d'exposition pour capteurs numériques**

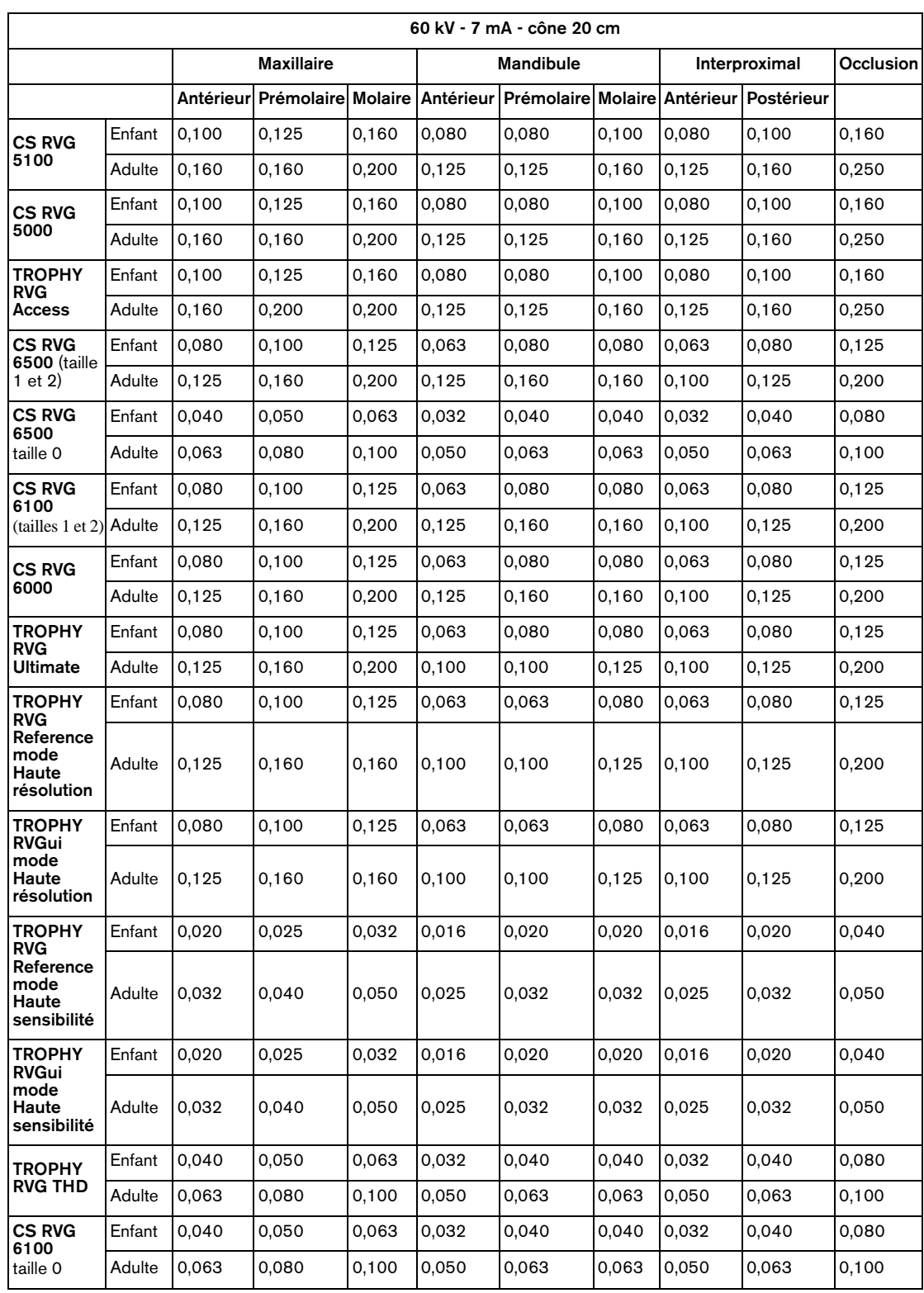

Le tableau suivant est un modèle que vous pouvez remplir en fonctions des conditions particulières qui sont les vôtres.

|  | 60 kV - 7 mA - cône 20 cm |            |  |  |                  |                                                                                |  |               |  |           |  |  |
|--|---------------------------|------------|--|--|------------------|--------------------------------------------------------------------------------|--|---------------|--|-----------|--|--|
|  |                           | Maxillaire |  |  | <b>Mandibule</b> |                                                                                |  | Interproximal |  | Occlusion |  |  |
|  |                           |            |  |  |                  | Antérieur Prémolaire Molaire Antérieur Prémolaire Molaire Antérieur Postérieur |  |               |  |           |  |  |
|  | Enfant                    |            |  |  |                  |                                                                                |  |               |  |           |  |  |
|  | Adulte                    |            |  |  |                  |                                                                                |  |               |  |           |  |  |
|  | Enfant                    |            |  |  |                  |                                                                                |  |               |  |           |  |  |
|  | Adulte                    |            |  |  |                  |                                                                                |  |               |  |           |  |  |

**Tableau 3–4 Tableau personnalisé des temps d'exposition**

## <span id="page-20-0"></span>**Doses émises**

Pour obtenir la dose en mGy.cm $^2$ , multipliez les valeurs du tableau 3-5 par la surface exposée. La surface exposée dépend du type de collimateur utilisé comme le montre le tableau 3-6.

**Tableau 3–5 Dose mesurée à la fin du cône de 20 cm** 

| 60 kV -7 mA |        |       |        |  |  |  |  |  |  |
|-------------|--------|-------|--------|--|--|--|--|--|--|
| t(s)        | D(mGy) | t(s)  | D(mGy) |  |  |  |  |  |  |
| 0,010       | 0,06   | 0,200 | 1,22   |  |  |  |  |  |  |
| 0,013       | 0,08   | 0,250 | 1,52   |  |  |  |  |  |  |
| 0,016       | 0,10   | 0,320 | 1,95   |  |  |  |  |  |  |
| 0,020       | 0, 12  | 0,400 | 2,44   |  |  |  |  |  |  |
| 0,025       | 0, 15  | 0,500 | 3,05   |  |  |  |  |  |  |
| 0,032       | 0, 19  | 0,630 | 3,84   |  |  |  |  |  |  |
| 0,040       | 0,24   | 0,800 | 4,87   |  |  |  |  |  |  |
| 0,050       | 0,30   | 1,000 | 6,09   |  |  |  |  |  |  |
| 0,063       | 0,38   | 1,250 | 7,61   |  |  |  |  |  |  |
| 0,080       | 0,49   | 1,600 | 9,74   |  |  |  |  |  |  |
| 0,100       | 0,61   | 2,000 | 12,18  |  |  |  |  |  |  |
| 0,125       | 0,76   | 2,500 | 15,23  |  |  |  |  |  |  |
| 0,160       | 0,97   |       |        |  |  |  |  |  |  |

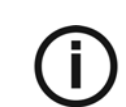

### *REMARQUE*

Exactitude de la dose : +/- 30 % (mGy)

<span id="page-21-0"></span>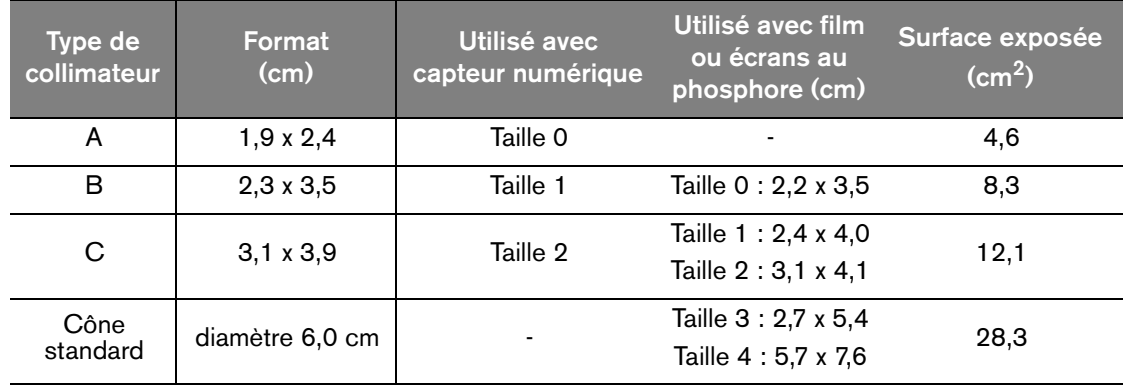

#### **Tableau 3–6 Surface exposée en fonction du type de collimateur**

## **Développement des films**

Lorsque vous utilisez des films conventionnels, vous devez les développer conformément aux instructions du fabricant. Développez manuellement les films sous une lampe inactinique ou utilisez une développeuse automatique.

Si vous utilisez une développeuse automatique, reportez-vous au manuel correspondant. Vérifiiez que la maintenance de la développeuse est effectuée régulièrement.

Si vous développez le film manuellement, suivez avec précision les recommandations du fabricant en matière de préparation de la solution, de temps de développement et de température de solution pour le bain du révélateur et le bain du fixateur. Toute déviation par rapport aux recommandations du fabricant (comme une solution trop concentrée ou trop diluée, trop chaude ou trop froide ou une durée de développement incorrecte) aura des répercussions sur la qualité finale de la radiographie.

Avant l'archivage, n'oubliez pas de laver correctement le film et de le sécher dans un endroit à l'abri de la poussière.

# <span id="page-22-0"></span>Chapitre 4 ACQUISITION D'UNE IMAGE

Ce chapitre décrit les différentes tâches que vous devez effectuer pour l'acquisition d'une image. Pour acquérir une image, vous pouvez utiliser des films conventionnels ou des récepteurs numériques.

Si nécessaire, par exemple après une longue période d'inactivité du système CS 2100, nous vous conseillons de débuter par la procédure de stabilisation du tube. Pour plus d'informations, voyez la section *Procédure de stabilisation du tube*.

# <span id="page-22-1"></span>**Préparation de l'acquisition d'images**

Pour la préparation à l'acquisition d'images, procédez comme suit :

1. Mettez l'appareil sous tension.

Le témoin vert du bouton de marche/arrêt s'allume.

Lorsque vous allumez l'appareil, un autotest démarre automatiquement. Il vérifie l'écran. Lorsque le test est terminé, un bip court se fait entendre. Si une erreur se produit, un code d'erreur apparaît. Pour les messages d'erreur, reportez-vous à la section *Dépannage*.

2. Sélectionnez le mode d'exposition (film ou numérique) en appuyant sur  $\setminus$  / et en le

maintenant enfoncé pendant au moins trois secondes jusqu'à ce que le mode correct soit affiché. Le témoin s'allume si vous utilisez un capteur numérique mais reste éteint si vous utilisez un film.

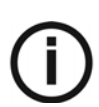

### *REMARQUE*

Cette fonction peut être désactivée en fonction des règlements locaux. Voir la section *Mode utilisateur*.

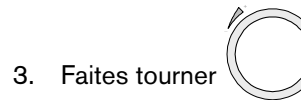

3. Faites tourner  $\setminus$  / pour sélectionner le temps d'exposition.

Pour de plus amples informations sur les temps d'exposition, voyez les tableaux 3-1, 3-2, 3-3 et 3-4.

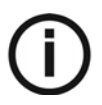

#### *REMARQUE*

- Durée d'exposition du film allant de 0,05 à 1,25 s (sélecteur d'exposition éteint) : en cas d'utilisation d'un film ou d'un ERLM.

- Durée d'exposition du film allant de 0,010 à 0,063 s (sélecteur d'exposition allumé) : en cas d'utilisation d'un capteur numérique.

L'appareil est maintenant prêt à l'acquisition.

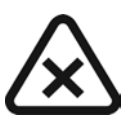

### *IMPORTANT*

**L'opérateur doit demander au patient de rester immobile durant toute la période d'exposition.**

# <span id="page-23-0"></span>**Génération des rayons X**

Pour générer les rayons X, procédez comme suit :

*AVERTISSEMENT*

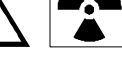

**Veillez à ne pas vous exposer au rayonnement ionisant.**

- 
- 1. Appuyez sur **de la sur le boîtier de déclenchement ou sur l'interrupteur d'exposition aux** rayons X.

Le témoin d'émission des rayons X s'allume et un bip se fait entendre.

2. Gardez enfoncé jusqu'à ce que le témoin d'émission des rayons X s'éteigne et que le bip s'arrête.

Pendant l'émission des rayons X, la durée d'exposition restante défile sur l'écran.

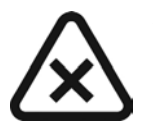

#### *ATTENTION*

**Si vous relâchez le bouton avant la fin de la radiographie, une alarme de manipulation (E01) est déclenchée.** 

Cela signifie que l'émission des rayons X a été annulée prématurément. Il y a risque de sous-exposition. En fonction de la durée d'exposition restante, vous déciderez de développer l'image ou de procéder à une nouvelle acquisition.

Pour arrêter l'alarme, appuyez sur  $\mathbb{R}^n$  sur le boîtier de déclenchement.

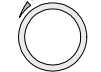

Lorsque l'acquisition est terminée, la dose émise est affichée en mGy. Le témoin « mGy » s'allume. Pour de plus amples informations sur les doses émises en fonction de la durée d'exposition, voyez le tableau 3-5. Les dernières configurations des paramètres sont conservées jusqu'à ce qu'une nouvelle acquisition d'image soit effectuée.

d'exposition.

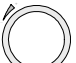

3. Appuyez un court moment sur  $\mathbb{C}$  pour faire passer l'affichage des mGy à la durée

# <span id="page-24-0"></span>Chapitre 5 MODE UTILISATEUR

Ce chapitre décrit les différents paramètres que vous pouvez sélectionner pour les différents modes pré-établis. Le mode utilisateur vous permet aussi de valider des exigences locales spécifiques dans certains pays.

# <span id="page-24-1"></span>**Paramètres**

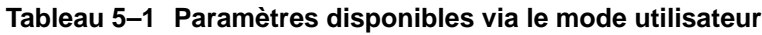

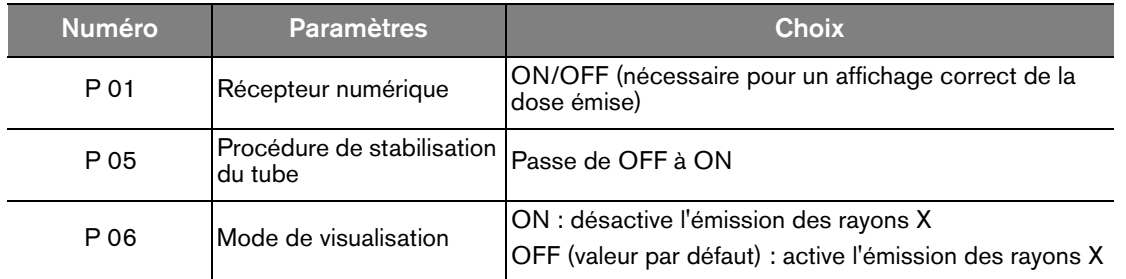

# <span id="page-24-2"></span>**Entrer dans le mode utilisateur**

Pour entrer dans le mode utilisateur, procédez comme suit :

1. Mettez l'appareil sous tension.

L'autotest est activé. Pendant l'autotest, les informations sur le logiciel (par exemple F718 2.1) s'affichent.

2. Lorsque F718 2.1 est affiché, appuyez un court instant sur  $\mathbb U$  sur le boîtier de déclenchement.

Vous accédez au menu lorsque « USER » est affiché. L'écran affiche par intermittence le premier paramètre (P 01) et son réglage (par exemple « ON »).

3. Pour passer d'un paramètre au suivant, faites tourner dans n'importe quelle direction.

# <span id="page-24-3"></span>**Modification des paramètres**

Pour modifier les paramètres, procédez comme suit :

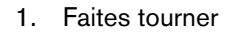

1. Faites tourner vour sélectionner le paramètre à modifier.

- 2. Appuyez sur jusqu'à ce que « EDIT » s'affiche et qu'un bip se fasse entendre. La valeur du paramètre clignote.
	-

3. Faites tourner  $\mathbb{C}$  pour modifier la valeur du paramètre.

- 4. Pour la valider, appuyez sur et maintenez-le enfoncé pendant au moins 3 secondes jusqu'à ce que « COPY » s'affiche et qu'un bip se fasse entendre.
- 5. Pour conserver la valeur d'origine, appuyez un court instant sur \etchine. Le système se remet en mode paramètres/programme.

## <span id="page-25-0"></span>**Quitter le mode utilisateur**

Pour quitter le mode utilisateur, appuyez sur  $\mathbb{U}$  pendant un court instant. « QUIT » s'affiche jusqu'à ce que le système retourne au mode de fonctionnement. L'autotest continue jusqu'à ce qu'il soit terminé.

## <span id="page-25-1"></span>**Exécuter une procédure de stabilisation du tube**

Cette procédure permet un chauffage progressif du tube à rayons X. Elle doit être exécutée lors de l'installation de l'appareil et lorsque la tête du tube a été remplacée. Elle peut aussi être exécutée au besoin, par exemple après une longue période d'inactivité de l'équipement. Elle prend environ trois minutes.

Pour exécuter la procédure de stabilisation du tube, procédez comme suit :

1 Allez dans le menu du Mode utilisateur et modifiez le paramètre P 05 de OFF à ON.

L'autotest continue. Lorsque l'autotest est terminé, I 02 est affiché. Ce message signifie que le processus de stabilisation doit être démarré.

2 Appuyez sur

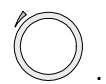

L'écran clignote. Le numéro d'étape de la séquence et les paramètres d'exposition nécessaires (kV, temps) sont affichés alternativement.

3 Placez-vous derrière le générateur.

4. Lancez une radiographie.

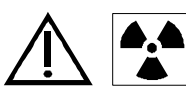

#### *AVERTISSEMENT*

**Veillez à ne pas vous exposer au rayonnement ionisant.**

Lorsque l'exposition est terminée, l'écran clignote. Le code d'erreur de refroidissement (I 01) et le temps nécessaire avant l'étape suivante s'affichent alternativement.

Lorsque le cycle de refroidissement est terminé, l'écran clignote. Le numéro de l'étape suivante et les paramètres d'exposition sont affichés alternativement.

5 Répétez les étapes 3 et 4 jusqu'à la fin de la séquence.

Votre système est prêt.

# <span id="page-28-0"></span>Chapitre 6 DÉPANNAGE

Des défaillances sont susceptibles de survenir ponctuellement lorsqu'une action incorrecte est exécutée ou en cas de panne. Le dépannage rapide, les informations « Ixx » et les messages d'erreur « Exx » vous guident à travers les mesures à prendre pour corriger la défaillance.

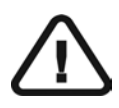

### *IMPORTANT*

**Si la défaillance persiste ou une situation plus sérieuse apparaît, contactez votre représentant et mettez l'équipement hors tension.**

Lorsque vous appelez votre représentant, ayez les informations suivantes à portée de main :

- Numéro de modèle : CS 2100
- Numéro de série (sur les étiquettes)
- Numéro de code d'erreur : Exx.

### <span id="page-28-1"></span>**Dépannage rapide**

Le dépannage rapide vous guide à travers les mesures à prendre pour corriger les défaillances.

Le tableau ci-dessous donne une liste des défaillances et des mesures à prendre.

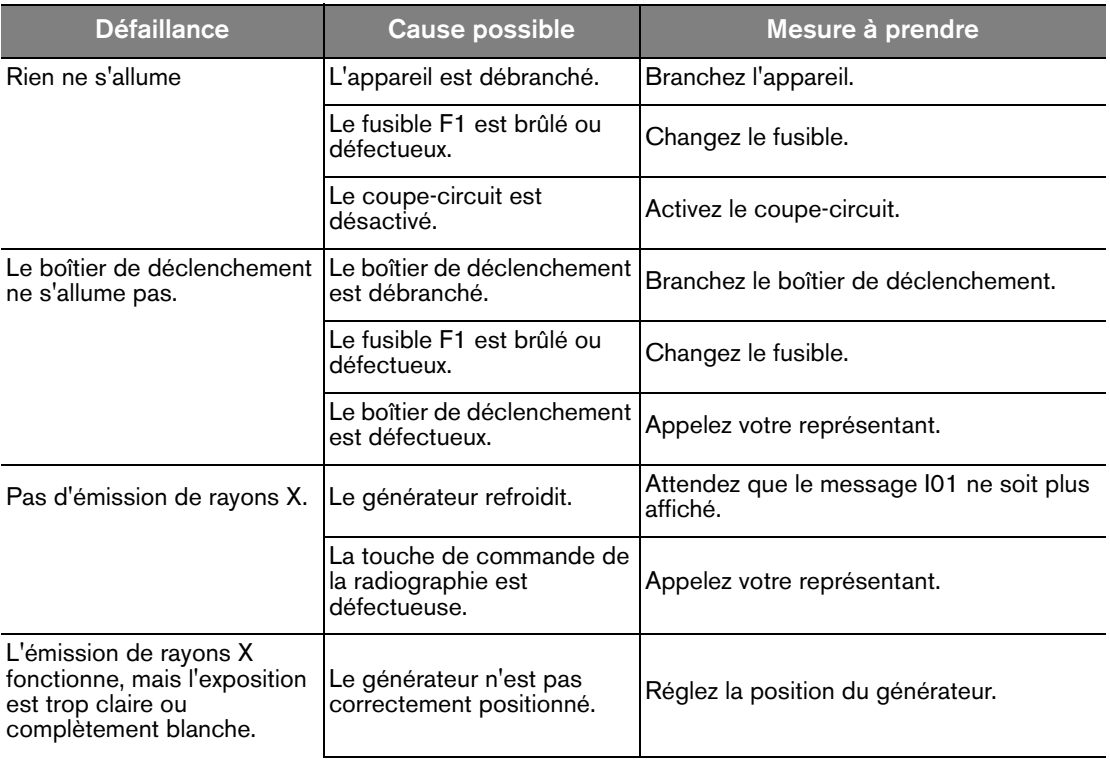

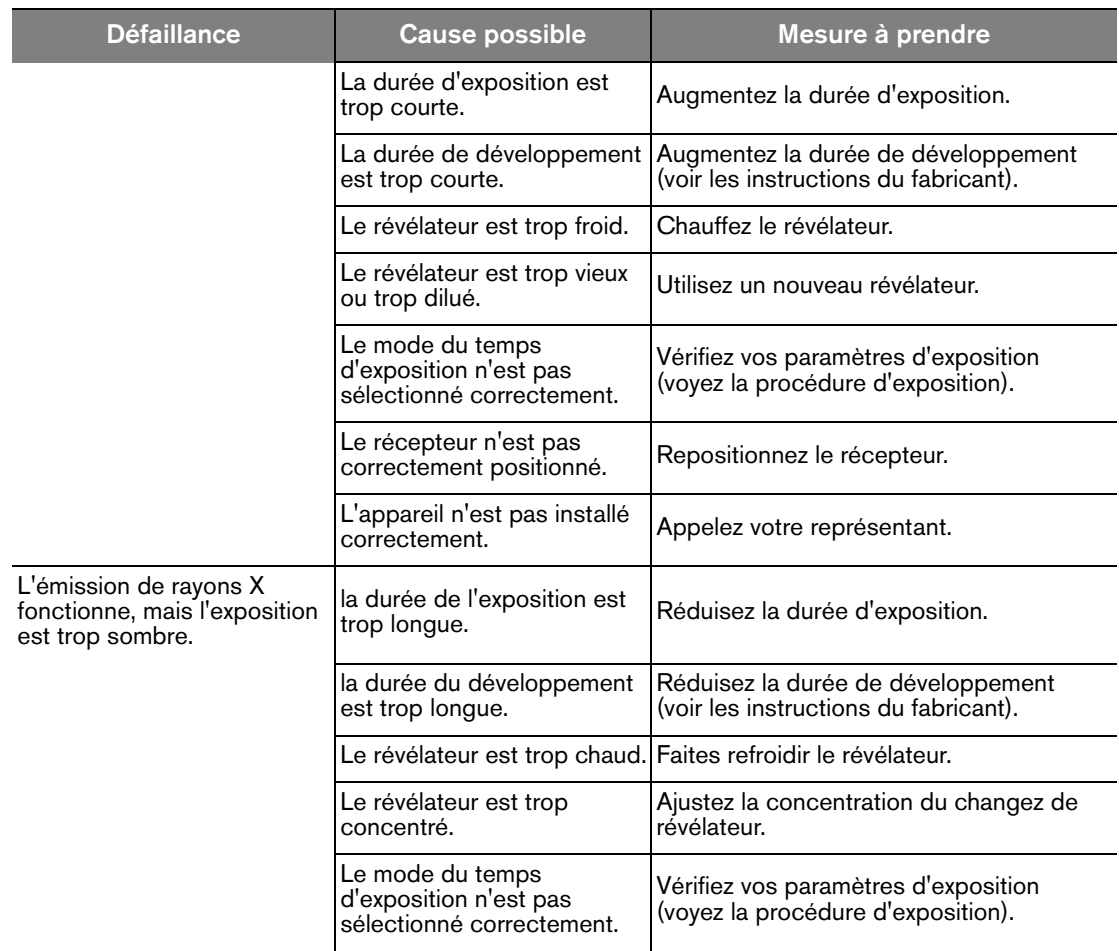

## <span id="page-30-0"></span>**Messages d'information**

Un code d'erreur d'information **« I »** avec un message apparaît sur l'écran.

Le tableau ci-dessous donne une liste des messages d'information et des mesures à prendre.

#### **Table 1 Messages d'information**

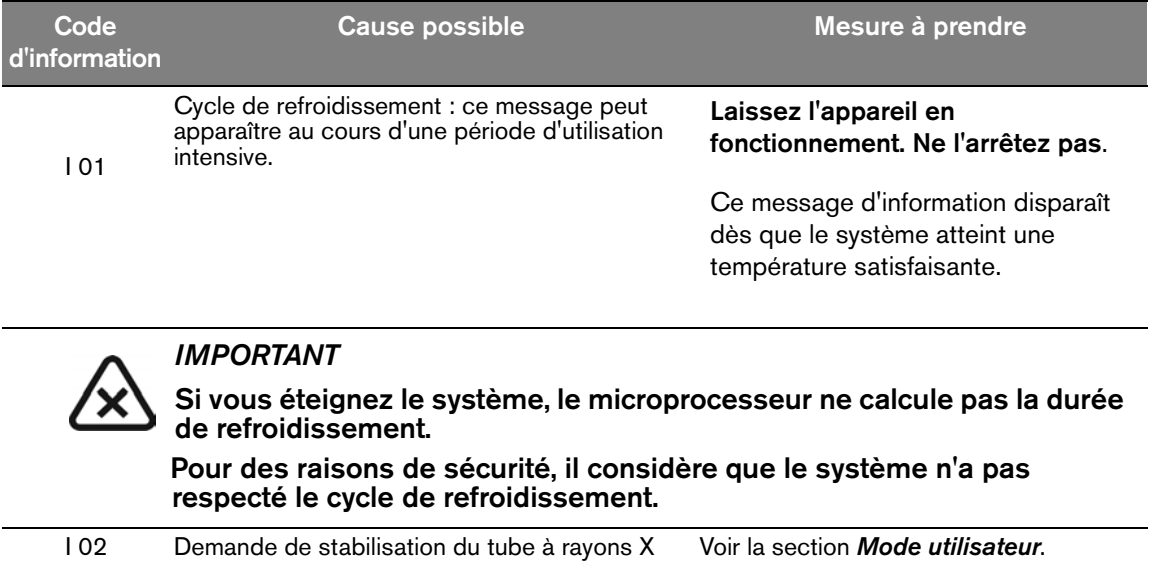

## <span id="page-31-0"></span>**Messages d'erreur**

Le tableau ci-dessous donne une liste des messages d'erreur et les mesures à prendre.

#### **Table 2 Messages d'erreur**

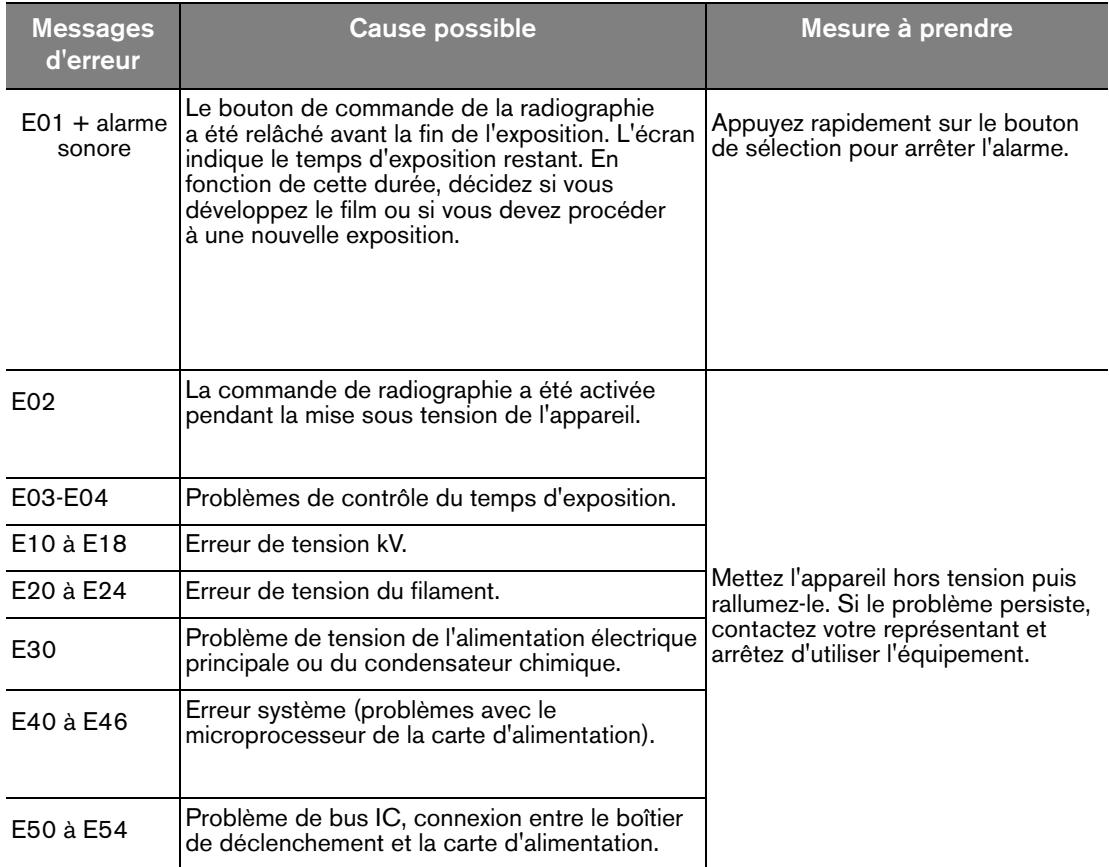

# <span id="page-32-0"></span>Chapitre 7 MAINTENANCE

Ce chapitre décrit les tâches d'entretien que vous devez effectuer régulièrement sur votre système CS 2100.

## <span id="page-32-1"></span>**Maintenance trimestrielle**

### <span id="page-32-2"></span>**Générateur**

Vérifiez que :

- L'étiquette de certification est lisible.
- Il n'y a pas de fuite d'huile.

### <span id="page-32-3"></span>**Support mécanique**

Vérifiez que :

- L'applique murale est bien ancrée dans le mur.
- Toutes les étiquettes sont lisibles.
- Le bras articulé est stable dans toutes les positions.

### <span id="page-32-4"></span>**Boîtier de déclenchement et installation électrique**

Vérifiez que :

- Les symboles sont lisibles.
- Le câble du boîtier de déclenchement et le câble d'alimentation sont en bon état.
- La mise à la terre est installée correctement.
- Le bouton d'exposition aux rayons X se remet dans sa position de départ après utilisation.

### <span id="page-32-5"></span>**Opération**

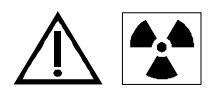

### **AVERTISSEMENT**

**Veillez à ne pas vous exposer au rayonnement ionisant.**

Vérifiez que :

- Le signal sonore est audible et que l'indicateur d'émission de rayons X est visible lorsque vous déclenchez les rayons X (temps d'exposition : 0,1 s).
- Le message « E01 » s'affiche lorsque vous déclenchez les rayons X (temps d'exposition : 0,1 s) et que vous relâchez le bouton de contrôle avant la fin de l'exposition.

### <span id="page-32-6"></span>**Autotest du boîtier de déclenchement**

Pour activer l'autotest, vous devez mettre le système CS 2100 sous tension.

• L'autotest démarre avec un test simultané de l'écran et du témoin d'alarme.

- Puis le test du système commence. À la fin du test (indiqué par un bref bip), la version du micrologiciel et le nombre total d'expositions (divisé par 10) effectuées par l'appareil depuis sa première installation s'affichent.
- Si le test échoue, un message d'erreur s'affiche.

*IMPORTANT*

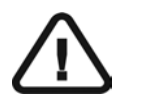

**Si le résultat d'une vérification n'est pas satisfaisant, arrêtez d'utiliser l'équipement et contactez votre représentant.**

### <span id="page-33-0"></span>**Maintenance annuelle**

Nous conseillons une inspection générale de l'appareil par un technicien de maintenance autorisé envoyé par votre représentant.

### <span id="page-33-1"></span>**Nettoyage et désinfection du système CS 2100**

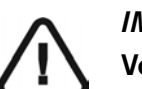

*IMPORTANT* **Vous devez d'abord nettoyer l'appareil avant sa désinfection.**

Pour nettoyer le système, procédez comme suit :

- 1 Nettoyez la surface extérieure de l'équipement avec une serviette en papier ou un chiffon doux humidifié d'un nettoyant à base d'alcool non abrasif.
- 2 Nettoyez les surfaces avec un désinfectant de niveau intermédiaire ou de bas niveau.

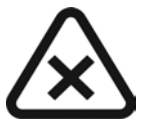

#### *ATTENTION*

- **Les liquides ne doivent pas couler dans l'équipement.**
- **Ne pulvérisez pas le produit nettoyant ou le désinfectant directement sur l'équipement.**
- **Suivez les recommandations de sécurité du fabricant lors de l'utilisation d'un produit nettoyant ou d'un désinfectant.**